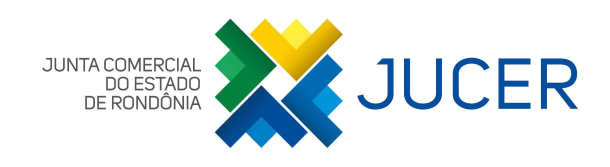

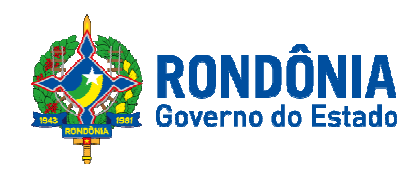

# **Capítulo 4**

# **Serviços Oferecidos**

Av. Pinheiro Machado | nº.326 Bairro Arigolândia | Fone: 69 3216.8622 CEP: 76.801-177 | Porto Velho | Rondônia gabinete@jucer.ro.gov.br | www.jucer.ro.gov.br

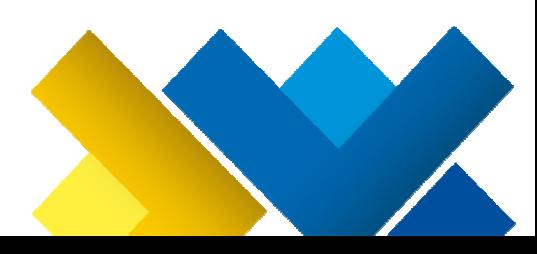

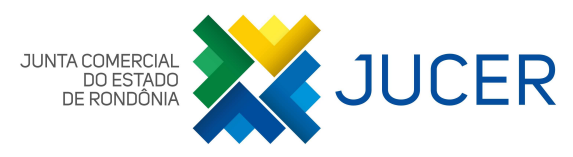

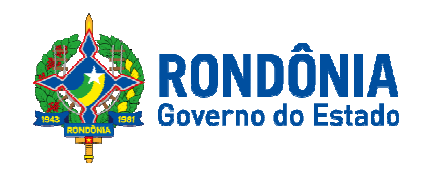

# **1- Serviço do Registro do Comércio**

## **1.0 Consulta Viabilidade**

De acordo com o art.4º da IN DREI nº15/2013, o nome empresarial atenderá aos princípios da veracidade e da novidade e identificará, quando assim exigir a lei, o tipo jurídico da empresa. Não poderão coexistir, na mesma unidade federativa, dois nomes Empresariais idênticos ou semelhantes.

O sistema de registro utilizado pela JUCER- é um sistema informatizado que integra os órgâos públicos envolvidos no Registro de Empresas (JUCER, Receita Federal,SEFIN, Prefeituras)

A IN nº45 no art. 3º estabelece que nos casos de denominação social deverá ter o gênero e a espécie.

A consulta deve ser solicitada nos seguintes casos: nas constituições/Inscrições/atos constitutivos, alterações de nome empresarial, transformações, transferência de sede, transferência/conversão de cartório para JUCER, abertura da 1º filial com sede em outro estado.

#### **Exemplos de Nome Empresarial:**

#### **Tipo Empresário**:

Nome do Empresário: Marcio de Oliveira Gomes

Pode ser: Marcio de Oliveira Gomes / M de O Gomes / M de O Gomes comércio de Alimentos.

**Tipo LTDA / EIRELI**:

**Nome dos Sócios/ titular:** Marcio de Oliveira Gomes e Marcia da Silva Brito

**Pode ser Firma ou Razão Social**: Gomes & Brito LTDA / Marcio de Oliveira Gomes & Cia LTDA

**Pode ser Denominação**: Oliveira comercio de Alimento LTDA / Gomes comercio de Alimento LTDA

 OBS.: nas empresas tipo EIRELI o nome deverá ser seguido da expressão EIRELI e pode ser: Denominação Social, Firma ou Razão Social.

 As S/A- deverão ser seguidas da expressão Companhia ou S/A (por extenso ou abreviada)

**Usuário:** Contabilistas; Empresários.

#### **Etapas de Processamento**:

1° Passo: acessar o portal http://www.empresafacil.ro.gov.br

2° Passo: Escolher a opção Início/ Prosseguir/ Matriz/Abertura( nos casos de constituição, Inscrição e Ato constitutivo) e/ou Alteração (quando for transformação, alteração de nome empresarial) Nos casos de abertura da 1º filial com sede em outra UF e Proteção de Nome Empresarial a opção é Filial / Abertura ( caso for solicitar alteração de nome da filial com sede em outra UF a opção é Filial/Alteração)

3º Passo: Preencher os dados solicitados, avançar as telas até obter o numero do Protocolo que será ROP (- A consulta será realizada pela JUCER e pela Prefeitura )

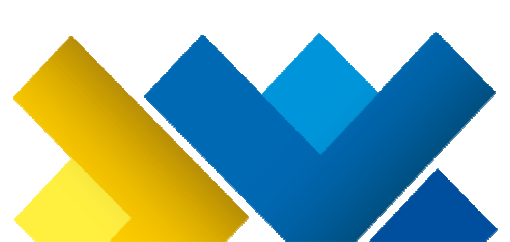

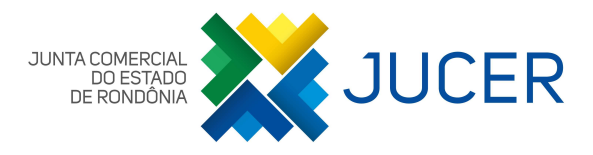

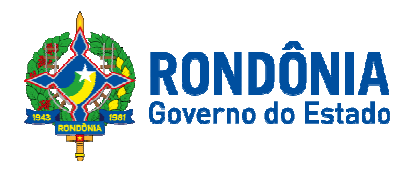

4º Passo: Consultar através do acompanhamento de Processo. Caso a resultado seja deferido na JUCER e na Prefeitura, deverá seguir com o preenchimento do DBE e da FCN ou RE, se o resultado for indeferido deverá reaproveitar a solicitação.

Observações:

1) Objeto Social: o objeto social informado na Consulta de Viabilidade deverá ser reproduzido fielmente quando do preenchimento do Cadastro Sincronizado no site da Receita Federal do Brasil.

2) Nome empresarial: Não poderá ser acrescida ao nome empresarial a expressão ME ou EPP na consulta de viabilidade.

**Validade da Consulta**: 30 dias úteis

**Contato:** 69 3216-8612 (/ Consulta Vialidade JUCER) Suporte sobre o sistema Empresa Fácil 69 3216-8600/8601/8609 e-mail:empresafacil.ro.gov.br

**Prazo de atendimento:** 2 dias úteis

**Custo deste Serviço:** gratuito

# **1.1-Serviços: Constituição, Alteração e Extinção/Distrato Social**

**Usuário:** Contabilistas; Empresários.

#### **Procedimentos:**

- 1. Empresário Individual: Requerimento de Empresário, cópia autenticada do documento de identidade do empresário, firma reconhecida nos casos de Inscrição e Extinção; link do manual (Clique Aqui)
- 2. Empresa Individual de Responsabilidade Ltda EIRELI: Ato Constitutivo, Alteração ou Extinção, cópia autenticada do documento de identidade do Titular e firma reconhecida na entrada e saída de titularidade e na Extinção ; link do manual (Clique Aqui)
- 3. Sociedade Ltda: contrato Social, Alteração Contratual ou Distrato Social, cópia autenticada do documento de identidade dos sócios e firma reconhecida na entrada e saída bem como no distrato social; link do manual (Clique Aqui)

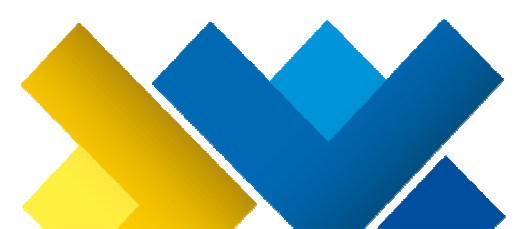

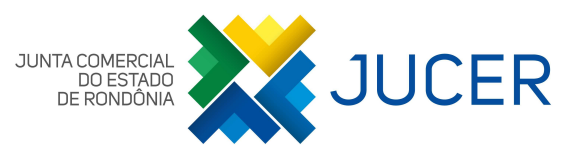

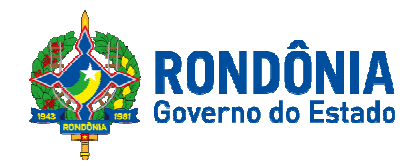

- 4. Sociedade Anônimas: Ata de Constituição, Assembleias Gerais de modificação ou Ata de Liquidação/Extinção; cópia autenticada do documento de identidade dos diretores; (Clique Aqui)
- 5. Consórcios de Sociedades: contrato, alteração Contratual ou Distrato Social, cópia dos documentos (Clique Aqui)
- 6. Grupo de Sociedades: convenção de constituição do grupo; atas das assembleias gerais, ou instrumentos de alteração contratual de todas, as sociedades que tiverem aprovado a constituição do grupo;(Clique Aqui)
- 7. Cooperativas: Ata de Constituição, Assembléias Gerais de modificação ou Ata de liquidação/extinção; cópia autenticada do documento de identidade dos diretores.(Clique Aqui)

#### **Etapas de Processamento**:

**1° Passo:** Acessar o portal http://www.empresafacil.ro.gov.br

- Nos casos de abertura/constituição e alteração de nome empresarial / endereço / atividades econômica e transformação-( os que necessitam de consulta prévia): a consulta viabilidade já deve estar deferida (na JUCER e na Prefeitura) conforme o item 1.0 deste manual. Para consultar deve escolher a opção acompanhamento do Processo - inserir os dados do ROP- clicar na opção acompanhar.
- Nos casos de alterações ( **que não altere o nome empresarial, nem o endereço e atividades)** ou seja que não necessite de consulta prévia deve-se ir diretamente para o passo 2, gerando o DBE e o protocolo nacional (RON) que será utilizado posteriormente no portal do empresa fácil.
- **2° Passo:** Gerar o documento básico de entrada -DBE no site (www.redesim.gov.br)
	- Nos casos que necessitem de Consulta Previa-deverá informar o nº do ROP na geração do DBE e depois de gerado prosseguir o preenchimento da FCN / RE-
	- Nas solicitações que não necessitem de consulta prévia, é gerado primeiramente o DBE e disponibilizdo o protocolo nacional (RON) que será utilizado posteriormente no portal do empresa fácil.

**3° Passo**: Emitir a Capa de Processo, DARE e o DARF (somente não é cobrado no fechamento/distrato) - pelo sistema Empresa Fácil

**4° Passo**: Redigir o ato a ser arquivado com exceção da empresa individual (pois o próprio sistema gera o RE) O ato deve ser apresentado em via única, não usar o verso da folha, deve ser impresso em cor preta, fonte no mínimo 12, no rodapé de todas as folhas

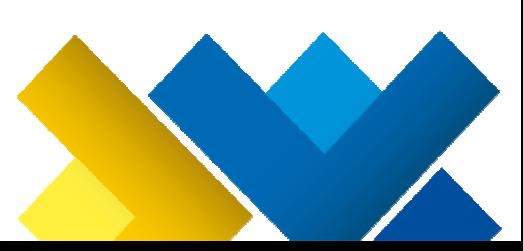

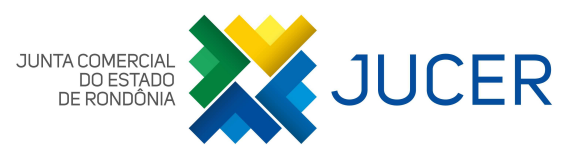

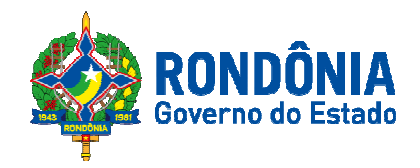

deve ser reservado um espaço de 05(cinco centímetros) para utilização da chancela digital (neste espaço deverá estar totalmente em branco, de modo que não poderá haver nenhuma autenticação de Cartório,rubrica, numeração de página, borda e etc. o documento não pode ter rasuras/emenda, conforme o item 1.2.2 IN DREI 38/2017 e a IN DREI 03/2013.O contrato Social, a Alteração para sociedade LTDA e o ato constitutivo a Alteração da EIRELI, deverão conter, no mínimo, os seguintes elementos: Titulo ou cabeçalho, preâmbulo,corpo do contrato ou do ato Constitutivo, cláusulas obrigatórias; e fecho.E deve ter reconhecimento de assinatura dos: empresários, sócios, diretores ou titular, nos casos de aberturas de empresa ou atos de entrada e/ou saída de empresa.

**5° Passo**: Providenciar cópia autenticada dos documentos pessoais (apenas nos casos de entrada na empresa ou quando estiver mudando o nome da pessoa) dos: empresários,sócios, titulares, diretores, administradores,cooperados. São aceitos: RG, carteira Nacional de Habilitação CNH(mesmo com data vencida), Carteira de Identidade Profissional,Certificado de Reservista, Carteira de Trabalho e Previdência Social –CTPS. OBS: Os documentos pessoais apresentados pelos estrangeiros devem seguir o disposto na IN DREI nº34/2017.

**6° Passo**: Protocolar o processo que pode: ser manual ou eletrônico.

- **Manual**: deverá ir presencialmente a qualquer escritório ou unidade de atendimento da JUCER levando: 2 capas de processo (deve estar assinada, sendo que 1 servirá de protocolo), 1 via do ato ou do RE(requerimento eletrônico) devidamente assinado, DARE e DARF juntamente com o comprovante de pagamento, 1 via da copia autenticada dos documentos pessoais.
- **Eletrônico**: Nesta opção todos os sócios/administradores/titular/empresário deve possuir o certificado A3. Escolhe a opção eletrônico- inseri o ato - assina- inseri o dare, darf e comprovante de pagamento e os documentos necessários e protocola.

**7° Passo**: para consultar o processo deverá acessar o portal http://www.empresafacil.ro.gov.br -2°: acompanhamento de Processo,3°: inseri os dados do ROP/RON. Caso a resultado seja:

- Deferido/Autenticado pode imprimir o documento e fazer o download (pois fica disponível no sistema apenas por 30 dias),
- Exigência- deve ser corrigido no prazo máximo de 30 dias a contar da 1º exigência, e depois da correção deverá ser protocolado novamente.

**Contato:** Com os Analistas nos casos de processos em exigência o único meio é pelo menu esclarecer exigência. Suporte Empresa Fácil(para duvidas do sistema) 69 3216- 8600-8601-8609 **/** e-mail: empresafacil.ro.gov.br

**Custo deste Serviço:** De acordo com o tipo Jurídico: Empresário Individual - R\$293,00 Dare e R\$ 10,00 o Darf; Eireli e LTDA – R\$502,00 Dare e R\$ 21,00 o Darf; Cooperativa R\$448,00 Dare e R\$ 21,00 o Darf; Empresa Publica, Consorcio e S/A R\$ 776,00 Dare e

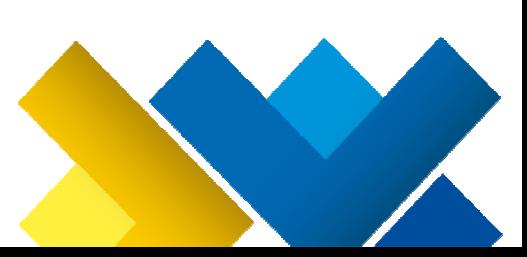

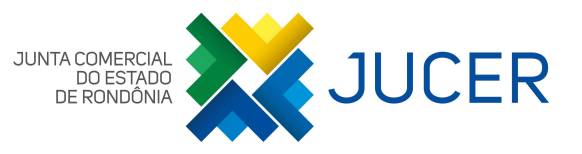

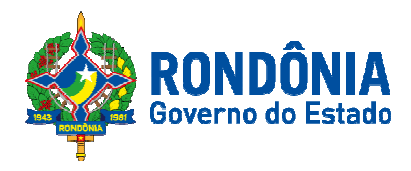

R\$ 21,00 o Darf. Nos casos de abertura ou alteração de filiais na UF da sede juntamente com alteração de dados da matriz deverá ser pago dois Darfs um para matriz e o outro por filial no valor de R\$10,00

**Prazo de atendimento:** Empresário Individual, EIRELI, LTDA e Cooperativa- 2 dias úteis após o protocolo; S/A e consórcios e grupos de Sociedades- 5 dias úteis após o protocolo.

# **1.2 - Procuração**

**Usuário:** Contabilistas; Empresários

**Etapas de Processamento (caso a opção seja de registrar na JUCER)**:

**1° Passo**: Acessar o portal http://www.empresafacil.ro.gov.br mesmas opções dos item 1.1 **2° Passo**: Gerar o DARE e a capa de Processo e o ROP

**3º Passo**: Protocolar a procuração: com capa de processo, Dare e o comprovante de pagamento e a procuração que pode ser cópia autenticada se for por escritura pública, se for particular deve ser a original com firma reconhecida.

**4ºPasso:** 6° Passo: para consultar acessa o portal http://www.empresafacil.ro.gov.br -2° acompanhamento de Processo,3° inseri os dados do ROP.

**Contato:** 69 3216-8612 (/ Consulta Vialidade JUCER) Suporte sobre o sistema Empresa Fácil 69 3216-8600/8601/8609 e-mail:empresafacil.ro.gov.br

#### **Prazo de atendimento:** 2 dias uteis

- A procuração particular deverá ser aceita desde que tenha poderes específicos para que o autorgado possa praticar os atos**. (com firma reconhecida.**
- A procuração por escritura pública deverá conter os poderes específicos para que o outorgado possa praticar os atos, bem como deverá constar "perante Juntas Comerciais", não serve poderes para repartição pública em geral ou autarquias.
- Procurações de pessoas físicas ou jurídicas residentes e domiciliadas no exterior deverão conter poderes específicos para os atos a serem praticados e em especial "os poderes para receber citações e intimações em ações judiciais relacionadas com a sociedade"
- Entende-se por poderes específicos como aqueles expressamente elencados na procuração os quais poderão ser exercidos pelo outorgado.
- Procuração, quando utilizada para representação de um ou mais sócios, deverá obrigatoriamente ser outorgada e assinada PELA PESSOA FÍSICA QUE DELEGOU OS PODERES-OUTORGANTE - NÃO PODENDO SER UTILIZADA A PROCURAÇÃO FIRMADA EM NOME DA EMPRESA. Os poderes para representação são personalíssimos, e devem ser outorgados de pessoa física para pessoa física.
- PROCURAÇÕES FIRMADAS EM NOME DA EMPRESA, NÃO SERVEM PARA A REPRESENTAÇÃO DO SÓCIO.

**Custo deste Serviço:** R\$259,00 Dare

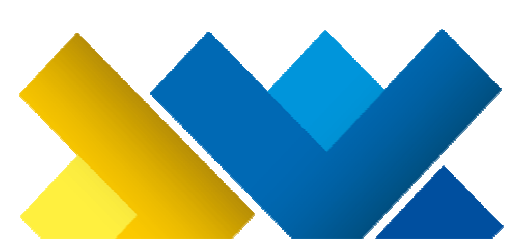

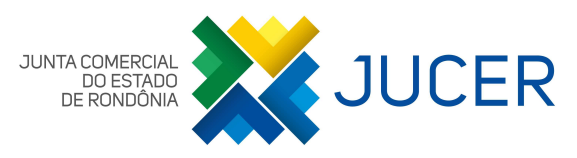

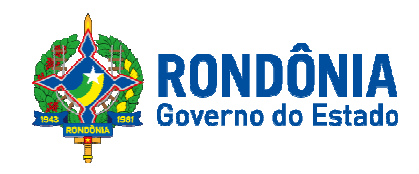

### **1.3-Serviços: Documentos de interesse da empresa**

Além dos atos de abertura, alterações e extinção, poderão ser arquivados atos ou documentos que, por determinação legal, sejam atribuídos ao Registro Público de Empresas desde que não altere informações cadastrais, ou que possam interessar à sociedade, tais como os constantes dos subitens seguintes:

• **Carta de exclusividade, recuperação judicial e falência, decisões judiciais e administrativas,acordo de sócios,arquivamento de balanços e outros que não alterem nenhuma informação cadastral da empresa(pois não gera o DBE).** 

**Usuário:** Contabilistas; Empresários

#### **Etapas de Processamento**:

**1° Passo:** Acessar o portal http://www.empresafacil.ro.gov.br - escolher a opção outros serviços da JUNTA COMERCIAL - EVENTOS EXCLUSIVOS - SOLICITAR EVENTOS.

• para ter acesso deve fazer o cadastro em nome de pessoa física, inserir o login e a senha

**2° Passo**: Solicitar Ato:1° inserir os dados solicitados e avançar; 2º será disponibilizado o numero do ROE, o DARE, e a Capa de Processo.

**3° Passo**: Redigir o ato que deseja arquivar O ato deve ser apresentado em via única, não usar o verso da folha, deve ser impresso em cor preta, fonte no mínimo 12, no rodapé de todas as folhas deve ser reservado um espaço de 05(cinco centímetros) para utilização da chancela digital (neste espaço deverá estar totalmente em branco, de modo que não poderá haver nenhuma autenticação de Cartório,rubrica, numeração de página, borda e etc. o documento não pode ter rasuras/emenda, conforme o item 1.2.2 IN DREI 38/2017 e a IN DREI 03/2013. Deve ser assinado

**4° Passo:** Protocolar a solicitação - presencialmente em qualquer escritório ou unidade deatendimento da JUCER levando: 2 capas de processo (deve estar assinada, sendo que 1 servirá de protocolo), 1 via do ato devidamente assinados, DARE e comprovante de pagamento.

**5º Passo:** Para consultar o andamento é pelo mesmo link e o acesso é o mesmo, a opção é acompanhar; selecionar o ROE que pode estar:

- Autenticado solicitação foi aceita, pode imprimir o documento e fazer o download (pois fica disponível no sistema apenas por 30 dias),
- Exigência- deve ser corrigido no prazo máximo de 30 dias a contar da 1º exigência, e depois da correção deverá ser protocolado novamente.

#### **OBS.: Caso o evento seja Arquivamento de Balanço Patrimonial**-

- é necessário apresentar também além dos documentos para arquivamento, cópia fiel dos termos de abertura e encerramento do livro caso seja físico e já tenha sido autenticado pela JUCER bem como as folhas/páginas dos apresentados para arquivamento.(termo de cooperação com o CRC/RO)
- Se o livro for em forma eletrônica- SPED apresentar o recibo de entrega.

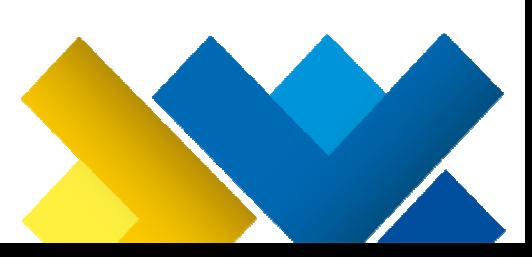

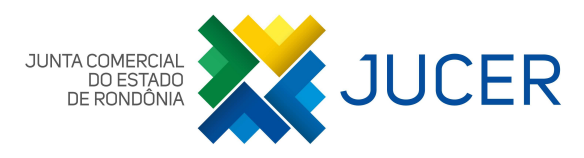

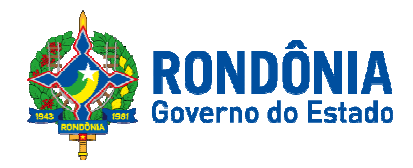

 Todas as peças contábeis deve estar assinadas pelo contador e pelo empresário/titular/sócio administrador/administrador/diretor (lei 6.404/76).

**Contato:** 69 3216-8612 (Assessoria) 3216-8640 (DRC) 3216-8600(8601) (8609) Suporte Empresa facil (caso possua dificuldade no sistema **/** e-mail: empresafacil.ro.gov.br

#### **Custo deste Serviço:** R\$259,00 Dare

**Prazo de atendimento:** Empresário Individual, EIRELI, LTDA e Cooperativa- 2 dias úteis após o protocolo; S/A e consórcios e grupos de Sociedades- 5 dias úteis após o protocolo.

**OBS.: Filiais só poderão solicitar eventos exclusivos se a sede for no estado de Rondônia. Caso a sede seja em outra UF e necessite fazer arquivamento que não mude informações cadastrais da filial instalada aqui na JUCER deverá fazer a solicitação de forma Manual (para isso deverá solicitar autorização do DRC )**

# **1.4 Serviços: Livros Mercantis**

A autenticação dos livros mercantis consiste na verificação das informações contidas nos livros das empresas e leiloeiros registrados na Jucer. Todos os livros obrigatórios e outros de interesse da empresa deverão ser apresentados à Jucer para autenticação.

**Usuário:** Contabilistas; Empresários, Leiloeiros, Tradutores

#### **Documentação Necessária:**

- Ter no máximo 1000 páginas (se for neste formato)
- Ter no máximo 500 folhas (se for neste formato)
- Os livros não podem conter, emendas, rasuras ou colagens.
- Certidão profissional do contador, antes do termo de encerramento e numerada;
- Dado referente ao período da escrituração;
- Nome, função e assinatura do responsável pela empresa; e
- Nome, função, número e sigla do CRC e assinatura do Contabilista;
- Havendo incorreções nos livros já registrados e autenticados (desde que sejam físicos) as correções deverão ser apresentadas como ajustes nos livros posteriores.
- Nos casos de livros de Leiloeiros, eles são preenchido somente os termos de abertura e não tem necessidade da a certidão de regularidade profissional.

**Contato:** 69 3216-8603 (Atendimento solicitar setor de livros) 3216-8640 (DRC)

**Prazo de atendimento:** Não estabelecido por lei. Mais costuma ser de 3 dias úteis.

Av. Pinheiro Machado | nº.326 Bairro Arigolândia | Fone: 69 3216.8622 CEP: 76.801-177 | Porto Velho | Rondônia gabinete@jucer.ro.gov.br | www.jucer.ro.gov.br